# z/VSE Connectors Introduction, Use Cases, and News

# Ingo Franzki

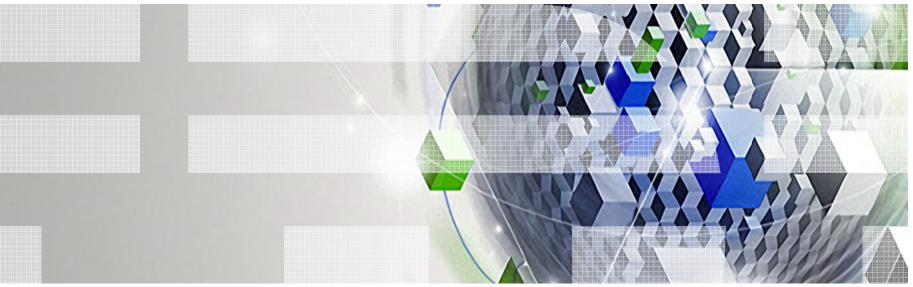

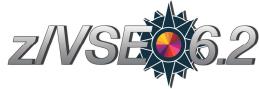

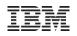

#### Trademarks

#### The following are trademarks of the International Business Machines Corporation in the United States, other countries, or both.

Not all common law marks used by IBM are listed on this page. Failure of a mark to appear does not mean that IBM does not use the mark nor does it mean that the product is not actively marketed or is not significant within its relevant market.

Those trademarks followed by ® are registered trademarks of IBM in the United States; all others are trademarks or common law marks of IBM in the United States.

For a complete list of IBM Trademarks, see www.ibm.com/legal/copytrade.shtml:

\*, AS/400®, e business(logo)®, DBE, ESCO, eServer, FICON, IBM®, IBM (logo)®, iSeries®, MVS, OS/390®, pSeries®, RS/6000®, S/30, VM/ESA®, VSE/ESA, WebSphere®, xSeries®, z/OS®, zSeries®, z/VM®, System i, System i5, System p, System p5, System x, System z, System z98, BladeCenter®

#### The following are trademarks or registered trademarks of other companies.

Adobe, the Adobe logo, PostScript, and the PostScript logo are either registered trademarks or trademarks of Adobe Systems Incorporated in the United States, and/or other countries. Cell Broadband Engine is a trademark of Sony Computer Entertainment, Inc. in the United States, other countries, or both and is used under license therefrom.

Java and all Java-based trademarks are trademarks of Sun Microsystems, Inc. in the United States, other countries, or both.

Microsoft, Windows, Windows NT, and the Windows logo are trademarks of Microsoft Corporation in the United States, other countries, or both.

Intel, Intel logo, Intel Inside, Intel Inside logo, Intel Centrino, Intel Centrino logo, Celeron, Intel Xeon, Intel SpeedStep, Itanium, and Pentium are trademarks or registered trademarks of Intel Corporation or its subsidiaries in the United States and other countries.

UNIX is a registered trademark of The Open Group in the United States and other countries.

Linux is a registered trademark of Linus Torvalds in the United States, other countries, or both.

ITIL is a registered trademark, and a registered community trademark of the Office of Government Commerce, and is registered in the U.S. Patent and Trademark Office.

IT Infrastructure Library is a registered trademark of the Central Computer and Telecommunications Agency, which is now part of the Office of Government Commerce.

\* All other products may be trademarks or registered trademarks of their respective companies.

#### Notes:

Performance is in Internal Throughput Rate (ITR) ratio based on measurements and projections using standard IBM benchmarks in a controlled environment. The actual throughput that any user will experience will vary depending upon considerations such as the amount of multiprogramming in the user's job stream, the I/O configuration, the storage configuration, and the workload processed. Therefore, no assurance can be given that an individual user will achieve throughput improvements equivalent to the performance ratios stated here.

IBM hardware products are manufactured from new parts, or new and serviceable used parts. Regardless, our warranty terms apply.

All customer examples cited or described in this presentation are presented as illustrations of the manner in which some customers have used IBM products and the results they may have achieved. Actual environmental costs and performance characteristics will vary depending on individual customer configurations and conditions.

This publication was produced in the United States. IBM may not offer the products, services or features discussed in this document in other countries, and the information may be subject to change without notice. Consult your local IBM business contact for information on the product or services available in your area.

All statements regarding IBM's future direction and intent are subject to change or withdrawal without notice, and represent goals and objectives only.

Information about non-IBM products is obtained from the manufacturers of those products or their published announcements. IBM has not tested those products and cannot confirm the performance,

compatibility, or any other claims related to non-IBM products. Questions on the capabilities of non-IBM products should be addressed to the suppliers of those products.

Prices subject to change without notice. Contact your IBM representative or Business Partner for the most current pricing in your geography.

# Notice Regarding Specialty Engines (e.g., zIIPs, zAAPs and IFLs):

 Any information contained in this document regarding Specialty Engines ("SEs") and SE eligible workloads provides only general descriptions of the types and portions of workloads that are eligible for execution on Specialty Engines (e.g., zIIPs, zAAPs, and IFLs). IBM authorizes customers to use IBM SE only to execute the processing of Eligible Workloads of specific Programs expressly authorized by IBM as specified in the "Authorized Use Table for IBM Machines" provided at

http://www.ibm.com/systems/support/machine warranties/machine code/aut.html ("AUT").

- No other workload processing is authorized for execution on an SE.
- IBM offers SEs at a lower price than General Processors/Central Processors because customers are authorized to use SEs only to process certain types and/or amounts of workloads as specified by IBM in the AUT.

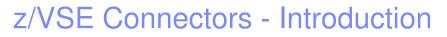

- The z/VSE Connectors started as a single function in VSE/ESA 2.5
- Since then, it evolved over time
- Its now more a technology than just a function
  - consisting of many different features and functions
  - supporting various connector solutions

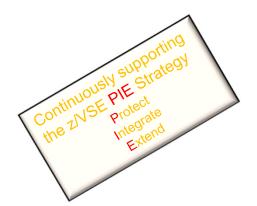

| VSE/ESA 2.5 VSE/ES                                                                                                    | SA 2.6 VSE/ESA 2.7 z/                                                                                                    | VSE 3.1 z/V                    | SE 4.1 z/VS          | SE 4.2 z/VSE 4.                                                                                                   | .3 z/VSE                                                          | 5.1 z/VSE 5.1                                                                                                    | 2 z/V\$ | SE 6.1 z/VSE 6.2                                                                                                    |  |
|----------------------------------------------------------------------------------------------------|----------------------------------------------------------------------------------------------------|--------------------------------|----------------------|----------------------------------------------------------------------------------------------------|-------------------------------------------------------------------|----------------------------------------------------------------------------------------------------|---------|----------------------------------------------------------------------------------------------------|--|
| <ul> <li>Java-based Connector</li> <li>VSE Connector Server<br/>&amp; Client</li> <li>J2C Resource Adapter<br/>for WAS</li> </ul> | SOAP/Web Services<br>support<br>• VSE as Web Service<br>provider or consumer<br>VSE Script Connector<br>• non-Java access to<br>VSE programs and data | Added TSM                      | rector<br>oture Exit | Fast Path to Lir<br>System z (LFP)<br>In z/VM enviro<br>Enhancements<br>existing Conne<br>IPv6/VSE TCP/I<br>Stack | nment<br>of<br>ectors                                             | IPv6 support i<br>connectors<br>Stacking Tape<br>Support                                                                                                  |         | REST Engine<br>SOAP Engine<br>supports C&C<br>DBCLI<br>Enhancements                                                 |  |
| Deal time as a hard in a time of                                                                                                  |                                                                                                    | hancements of<br>ng Connectors |                      |                                                                                                    | System :<br>• In LPAI<br>IPv6 sup<br>z/VSE z/<br>(VIA)<br>Databas | Fast Path to Linux on<br>System z (LFP)<br>• In LPAR environment<br>IPv6 support in LFP<br>z/VSE z/VM IP Assist<br>(VIA)<br>Database Connector<br>(DBCLI) |         | Channels & Containers<br>support in CICS TS 2.1<br>MQ Client Trigger Monitor<br>Remote Debug Interface<br>(as BETA) |  |

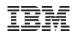

IBM z Systems – z/VSE – VM Workshop 2017

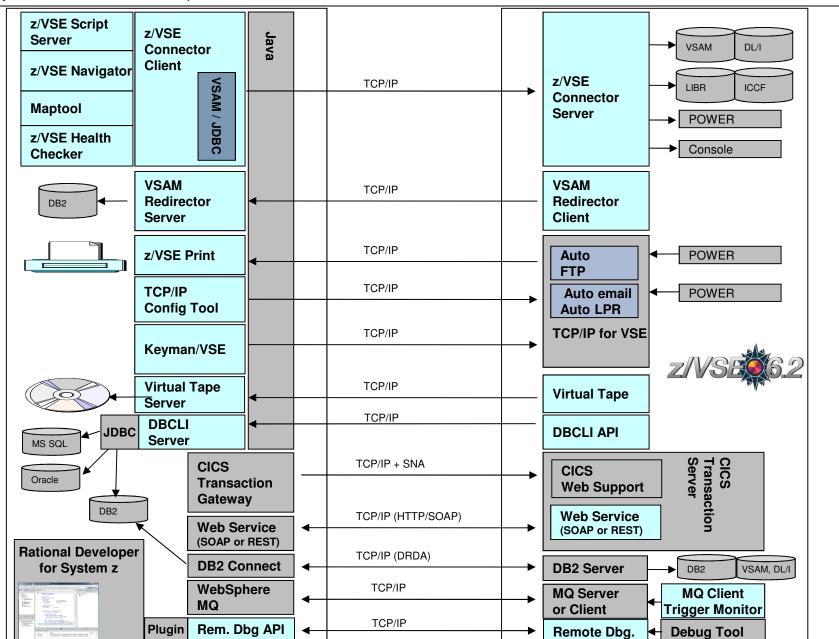

IBM

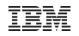

#### z/VSE Connector & Tools - Downloads

- Connector components
  - Delivered as part of the z/VSE system as WBOOKs in PRD2.PROD
  - Also available on the z/VSE Homepage <u>http://ibm.com/zvse/downloads</u>
- Many 'as-is' tools are provided for download
- Information about the Connector Components can be found here:

http://ibm.com/zvse/products/connectors.html

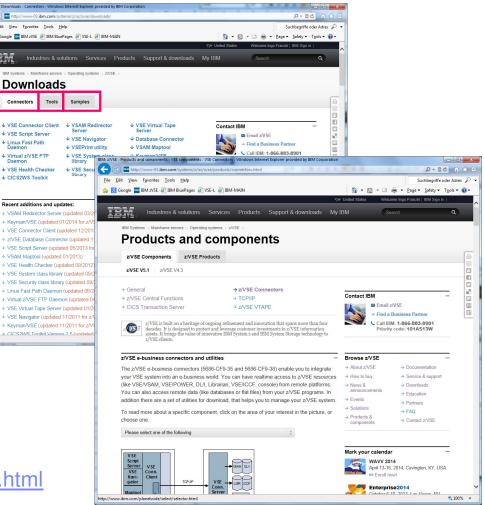

## Java-based Connector

#### Remote access to z/VSE data and programs from a Java program

- Real time access to VSAM, DL/1, LIBR, POWER, Console, Jobs, ...
- From standalone Java programs
  - ...or from web applications (servlets, JSPs, Mobile Apps etc.)
- Deployable as J2C Resource Adapter or JDBC Data Source into J2EE web applications servers, such as:
  - WebSphere Application Server
  - IBM Mobile First Server
- Extendable via Plugins

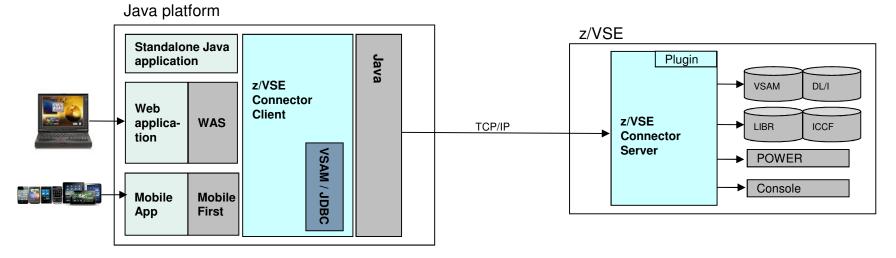

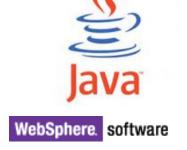

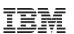

## **VSAM Redirector**

- Synchronization of VSAM data with a database
- Real-time: VSAM Redirector Client/Server
  - OWNER=VSAM:
    - · any INSERT, UPDATE or DELETE request is immediately replicated into the database
    - Read requests go against the VSAM dataset on z/VSE
  - OWNER=REDIRECTOR:
    - All VSAM requests are sent to the database.
    - No access to the VSAM dataset anymore (except OPEN / CLOSE).
- Near real-time: VSAM Capture Exit
  - Data changes are collected in a delta file or MQ queue
  - Delta file is downloaded and applied to database from time to time

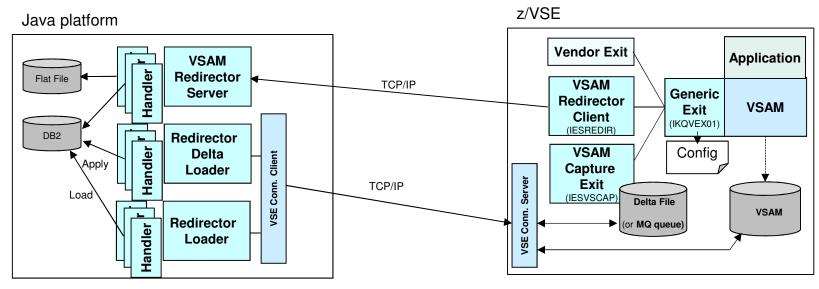

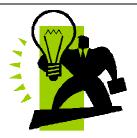

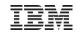

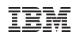

## z/VSE Script Connector

#### z/VSE Script Connector can be used to:

- Access z/VSE resources from distributed non-Java applications
- Call/Execute processes on distributed systems from z/VSE applications or Jobs

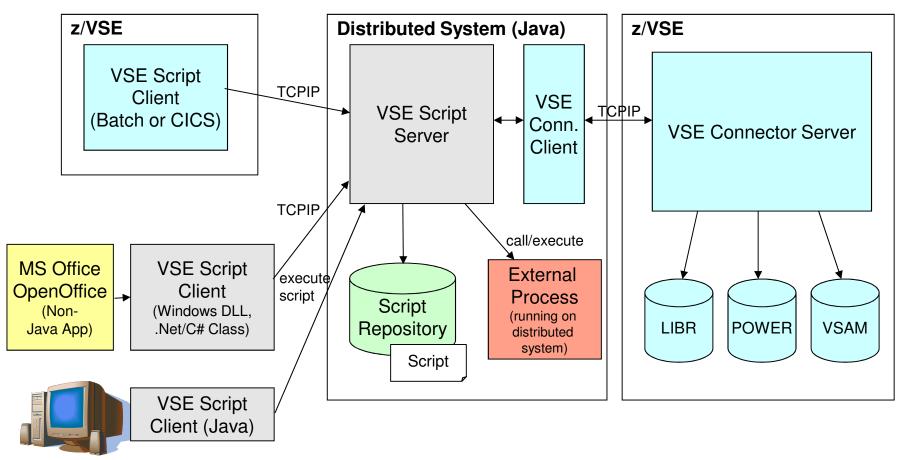

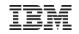

## **CICS Connectivity**

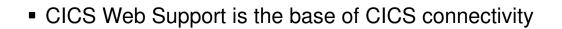

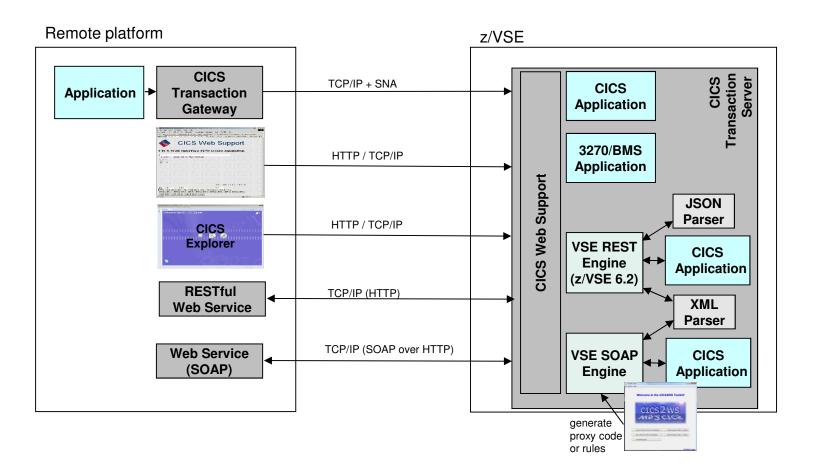

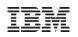

#### SOAP / Web Services support

#### Web Service-enable z/VSE CICS applications

- Provide existing CICS applications as Web Service to the outside world
  - z/VSE as the SOAP server
- Use/call external Web Services from within z/VSE CICS applications
  - z/VSE as the SOAP client
- CICS2WS Tool is used to generate proxy code or mapping rules
- New with z/VSE 6.2:

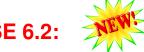

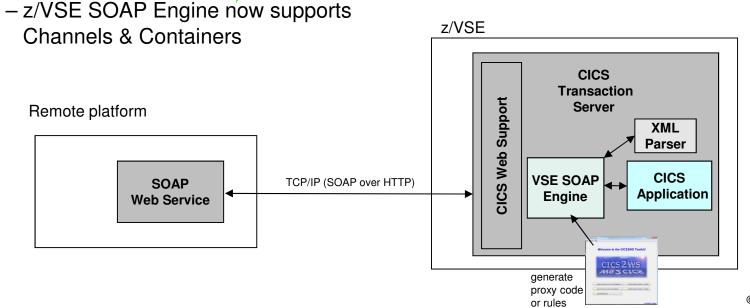

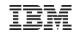

#### z/VSE as SOAP Server

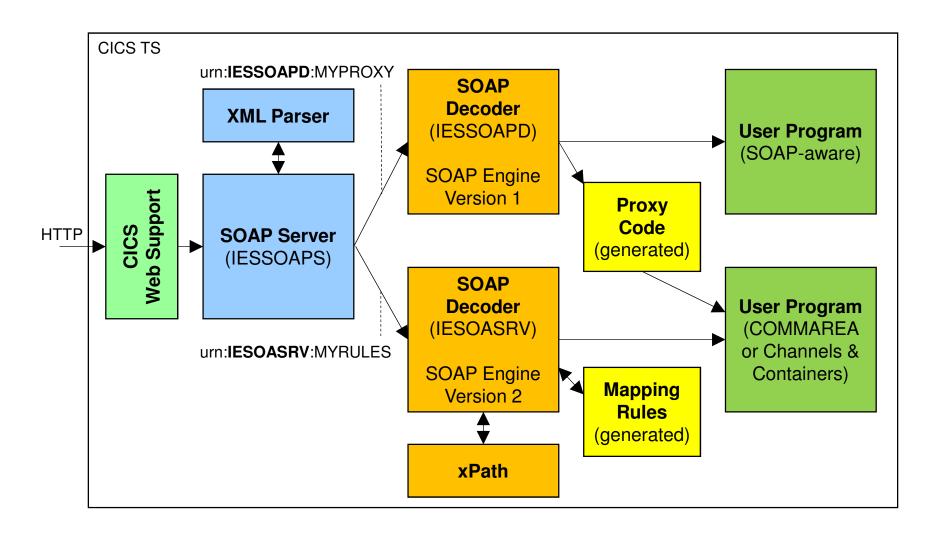

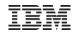

#### z/VSE as SOAP Client

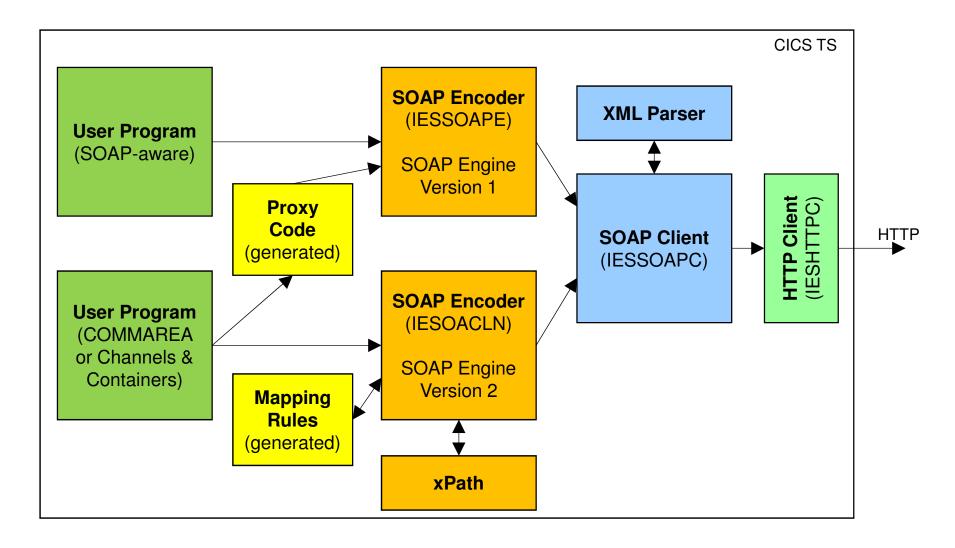

### z/VSE 6.2: RESTful Web Services support

- Use REST (Representational State Transfer) with CICS applications
  - Provide existing CICS applications as RESTful Web Service to the outside world
    - z/VSE as the REST server
  - Use/call external RESTFul Web Services from within z/VSE CICS applications
    - z/VSE as the REST client
  - Payload can be:
    - JSON (JavaScript Object Notation)
    - XML
    - Plain text
    - Binary
    - Form fields
    - Multipart

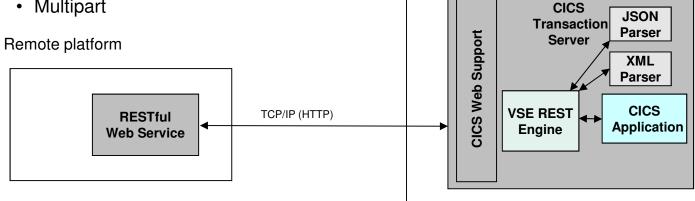

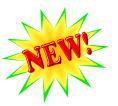

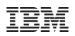

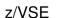

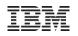

# What is REST (Representational State Transfer)?

- Representational State Transfer (REST) is a software architecture style consisting of guidelines and best practices for creating web services
  - REST has gained widespread acceptance across the web as a simpler alternative to SOAP and WSDL-based web services

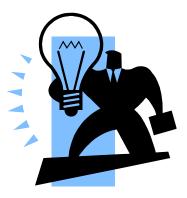

- RESTful systems typically communicate over the Hypertext Transfer Protocol (**HTTP**) with the same HTTP verbs (GET, POST, PUT, DELETE, and so on) used by web browsers
- The payload (message) transported by RESTful web services can be of various types (content types)
  - Commonly used is **JSON** as well as **XML**, but it can also be plain text, or even binary data
- A RESTful web service typically operates on a certain 'object' on a server
  - The object is typically addressed through the URI (part of the URL), for example http://example.com/resource
- Actions on such resources are typically denoted by the HTTP request types:
  - GET would typically read the resource
  - **PUT** would typically **update/replace** the resource
  - POST would typically create the resource
  - DELETE would typically delete the resource
- RESTful web services are typically stateless
  - Each request from any client contains all the information necessary to service the request
  - The session state is therefore held in the client

→ As denoted by the term 'typically' in above descriptions, there is no hard requirement for any of the described properties

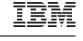

#### z/VSE 6.2: z/VSE as a REST Server

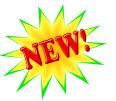

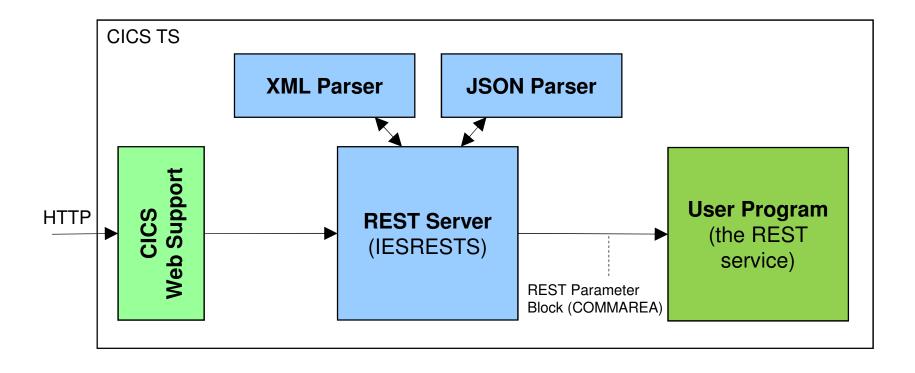

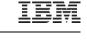

#### z/VSE 6.2: z/VSE as a REST Client

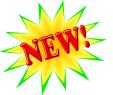

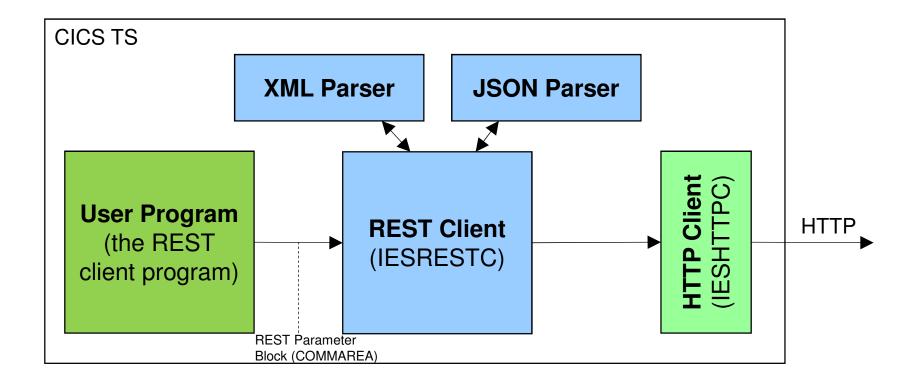

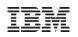

### z/VSE Database Call Level Interface (DBCLI)

- Allows z/VSE applications to access a relational database on any suitable database server
  - IBM DB2, IBM Informix, Oracle, MS SQL Server, MySQL, etc.

→The database product must provide a JDBC driver that supports JDBC V3.0 or later

→Utilize advanced database functions and use SQL statements provided by modern database products

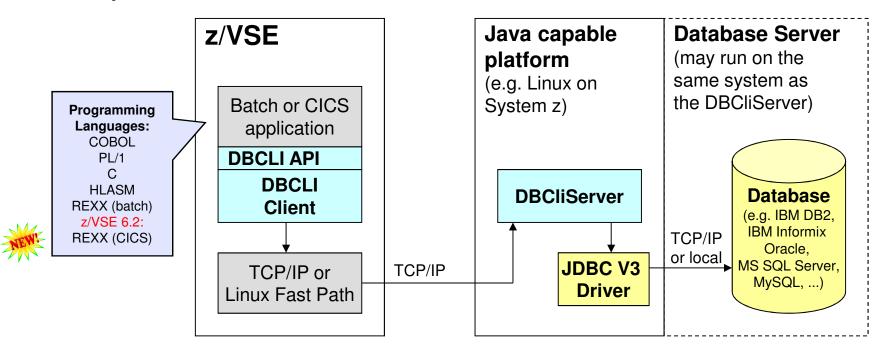

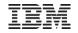

#### z/VSE applications accessing Databases

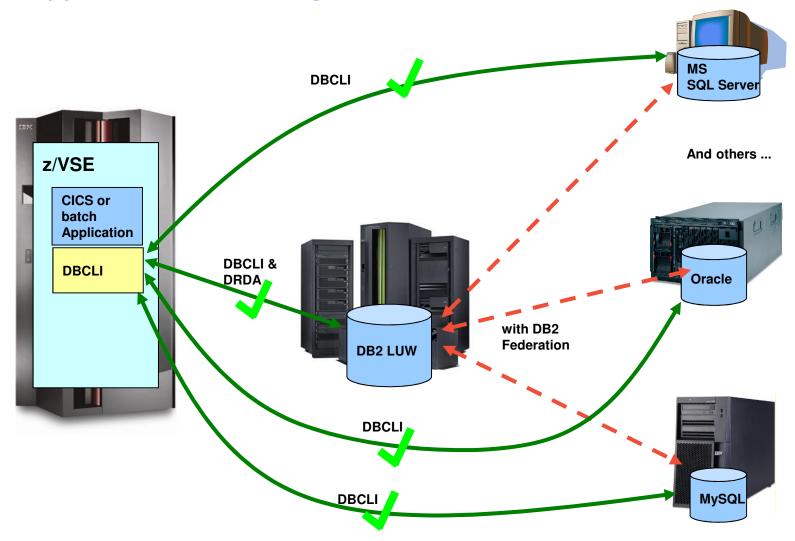

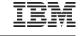

#### z/VSE 6.2: Interactive Query Tool for DBCLI Session B - [43 x 80] File Edit View Communication Actions Window Help 🖸 🗈 🖆 🚮 🔜 🔳 📾 🖬 😓 💩 🛃 🌰 🤗 z/VSE Database Connector - Interactive Terminal APPLID: DBDCCICS TDBT EZA settings (optional): ADSName: E Session B - [43 x 80] Connection information Server: <u>vwinse06</u> <u>File Edit View Communication Actions Window Help</u> Port: 16178 Us 🖸 🗈 🗈 🚛 🎫 🔳 📾 🖬 💩 😹 🌒 🔗 DBName: SAMPLE APPLID: DBDCCICS IDBT z/VSE Database Connector - Interactive Terminal User-ID: <u>Administrat</u> **DBName**: SAMPLE Password: DB2/NT SQL09075 Product: Version: SSL settings (optiona Session B - [43 x 80] SSLType: (SSL3 SQL statement: <u>File Edit View Communication Actions Window Help</u> Keyring: <u>select \* from employee</u> Keyname: o • Ciphers: IDBT z/VSE Database Connector select \* from employee APPLID: DBDCCICS Interactive Terminal IDBT FIRSTNME VARCHAR(12) LASTNAME VARCHAR(15) WORKDEPT HI DA EMPNO MIDINIT PHONENO Stored procedure call (Y/N CHAR(6) CHAR(1) CHAR(3) CHAR(4) A00 B01 C01 E01 01 10 04 000010 CHRISTINE HAAS THOMPSON 1234 For PF4 (TABLES) or PF5 (C 000020 MICHAEL SALLY 3476 4738 Table: KWAN 000030 You can use wild 6789 6423 7831 5498 000050 JOHN GEYER 899865272209773481209935697 000060 IRVING STERN D11 D21 .0300 PULASKI 000070 EVA EILEEN HENDERSON SPENSER LUCCHESSI 000090 E11 E21 A00 C01 C01 D11 D11 D11 D11 D11 THEODORE VINCENZO 0972 3490 000110 SEAN O'CONNELL 2167 DELORES 4578 1793 4510 3782 2890 000130 QUINTANA 000140 HEATHER NICHOLLS BRUCE ADAMSON PIANKA ELIZABETH 000160 000170 000180 Enter the required com YOSHIMURA MARILYN SCOUTTEN 1682 000190 JAMES WALKER 2986 PF3: 000200 000210 000220 000230 DAVID BROWN D11 D11 D21 D21 D21 D21 D21 D21 E11 4501 0942 0672 WILLIAM JENNIFER エドリアのP MĤ B JONES LUTZ Connected to remote server/host boeecyse i JEFFERSON 2094 JAMES 000240 SALVATORE MARINO 3780 000250 DANIEL SMITH 0961 000260 SYBIL JOHNSON 8953 Enter an SQL statement and PEREZ SCHNEIDER PARKER 9001 8997 4502 000270 000280 MARIA ーちちメート ETHEL 000290 JOHN **PF3: RETURN ENTER: EXECUT** E11 E11 E21 2095 000300 PHILIP SMITH MА 000310 MAUDE SETRIGHT RAMLAL WING JASON Connected to remote server/host boeecvse using port 9990 000320 MEHTA 000330 LEE GOUNOT E21 E21 2103 5698 02 05 R Displaying rows 1 to 32. Use PF10/11 to scroll left/right, or PF7/8 to scroll backward/forward. PF3: RETURN PF4: NEXT RESULT PF7: BACKW, PF8: FORW, PF10: LEFT PF11: RIGHT 42/002 MA B Connected to remote server/host boeecvse using port 23 Print to Disk - Append

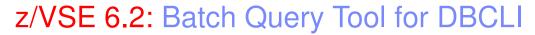

\* \$\$ JOB JNM=RUNDBCLI, DISP=D, CLASS=4 \* \$\$ LST DISP=D, CLASS=Q, PRI=3 // JOB RUNDBCLI // JOB RUNDBCLI // LIBDEF \*, SEARCH=(PRD2.CONFIG, PRD1.BASE, PRD2.TCPIPC) // LIBDEF \*, SEARCH=(PRD2.CONFIG, PRD1.E // EXEC IESDBCLB, PARM='SYMBOLS=YES ECHO=ON' // EXEC IESDBCLB, PARM='SYMBOLS=YES ECH 1S54I PHASE IESDBCLB IS TO BE FETCHED FROM PRD1.BASE DBCLI BATCH QUERY TOOL CONNECT SERVER=my.database.server.com USER=db2user PASSWORD=password CONNECT SERVER= my.database.server.com DBNAME=SAMPLE USER=db2user PASSWORD=(PASSWORD SUPPRESSED); SELECT EMPNO, FIRSTNME, LASTNAME, SALARY, INFO: CONNECTED TO SERVER 'my.database.server.com' DBNAME 'SAMPLE'. FROM EMPLOYEE; INFO: DATABASE PRODUCT 'DB2/NT' VERSION 'SQL09075' INFO: LAST RC=0 DISCONNECT; /\* SELECT EMPNO, FIRSTNME, LASTNAME, SALARY, BONUS FROM EMPLOYEE; /& INFO: STATEMENT HAS BEEN EXECUTED, IT PRODUCED THE FOLLOWING RESULT SET: EMPNO FIRSTNME LASTNAME SALARY BONUS DECIMAL(9,2) DECIMAL(9,2) CHAR(6) VARCHAR(12) VARCHAR(15) 000010 CHRISTINE HAAS 152750.00 1000.00 000020 MICHAEL THOMPSON 94250.00 800.00 000030 SALLY 98250.00 800.00 KWAN . . . INFO: ROWCOUNT: 42 INFO: LAST RC=0 DISCONNECT; INFO: DISCONNECT SUCCESSFULL. INFO: LAST RC=0 1S55I LAST RETURN CODE WAS 0000 EOJ RUN MAX.RETURN CODE=0000

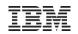

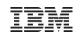

### LDAP Sign-on Support

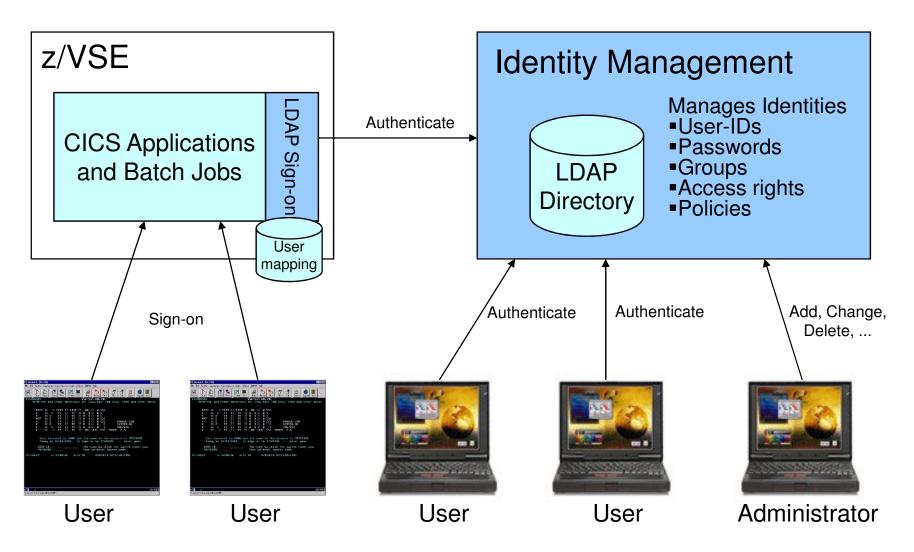

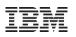

## z/VSE SNMP Monitoring Agent support

- z/VSE Monitoring Agent enables customers to monitor z/VSE systems using standard monitoring interfaces (SNMP V1)
  - Available since z/VSE V4.3
  - It also includes an open interface, which enables customers or vendors to use own programs (plugins) to collect additional data

#### Data collected by the IBM provided plugins contains

- Information about the environment (e.g. Processor, LPAR and z/VM information)
- Number of partitions (static, dynamic, total, maximum)
- Partition priorities
- Number of CPUs (active, stopped, quiced)
- Paging (page ins, page outs)
- Performance counters overall and per CPU
- CPU address and status
- CPU time, NP time, spin time, allbound time
- Number of SVCs and dispatcher cycles
- Plugin interface allows Vendors to provide additional monitoring data

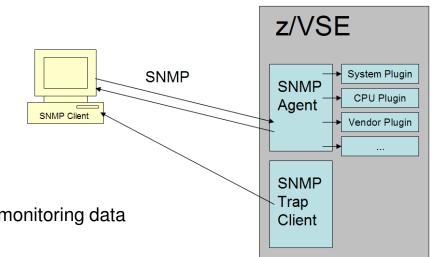

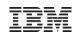

#### WebSphere MQ Server for z/VSE V3.0

#### Withdrawn from service since September 30, 2015

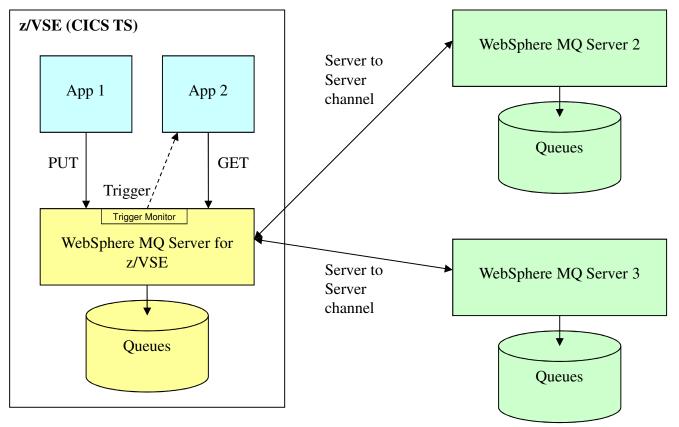

Note:

- z/VSE Applications don't have to be aware of MQ Server 2 and 3
- Decision which MQ Server Queue will host the messages is defined in channels between the MQ servers

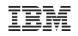

# Replace the MQ Server on z/VSE with the MQ Client on VSE

#### z/VSE applications work directly with the MQ Servers 2 and 3

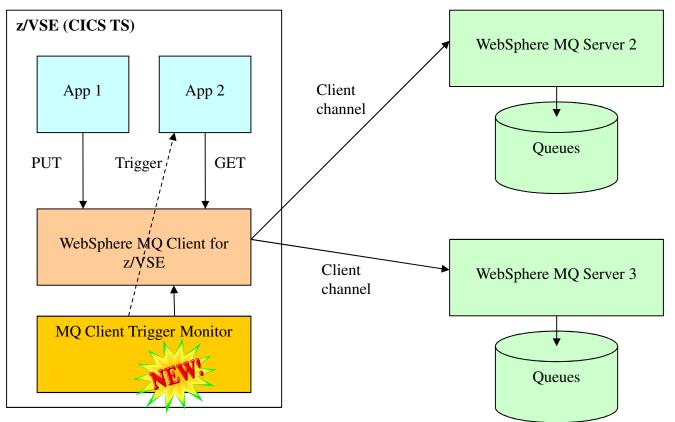

#### Note:

- z/VSE Applications have to be aware of MQ Server 2 and 3
- Decision which MQ Server Queue will host the messages has to be in the application

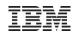

# Replace the MQ Server on z/VSE with the MQ Client on VSE

#### Add a dedicated MQ Server (i.e. on Linux on System z)

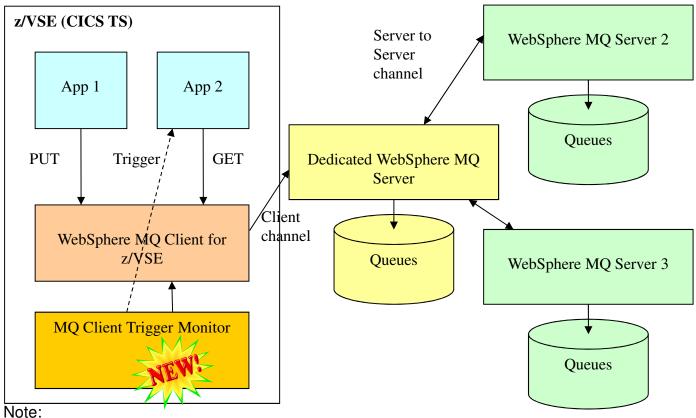

• z/VSE Applications are all working with the same MQ Server

• All definitions from z/VSE MQ Server can be replicated to the new dedicated MQ server

• z/VSE applications need to be aware of just one MQ server

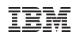

# Rational Developer for z Systems (RDz)

with *z*/VSE Development & Debug Plug-in for RDz – from QGroup

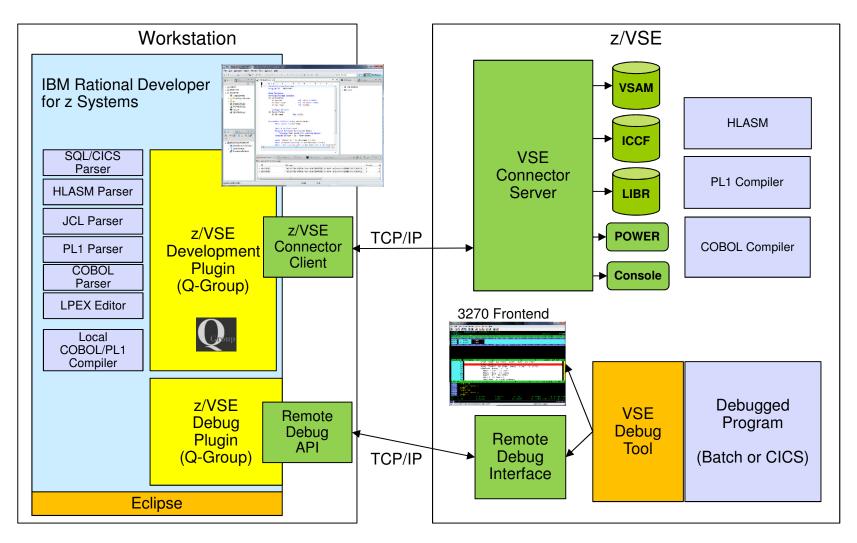

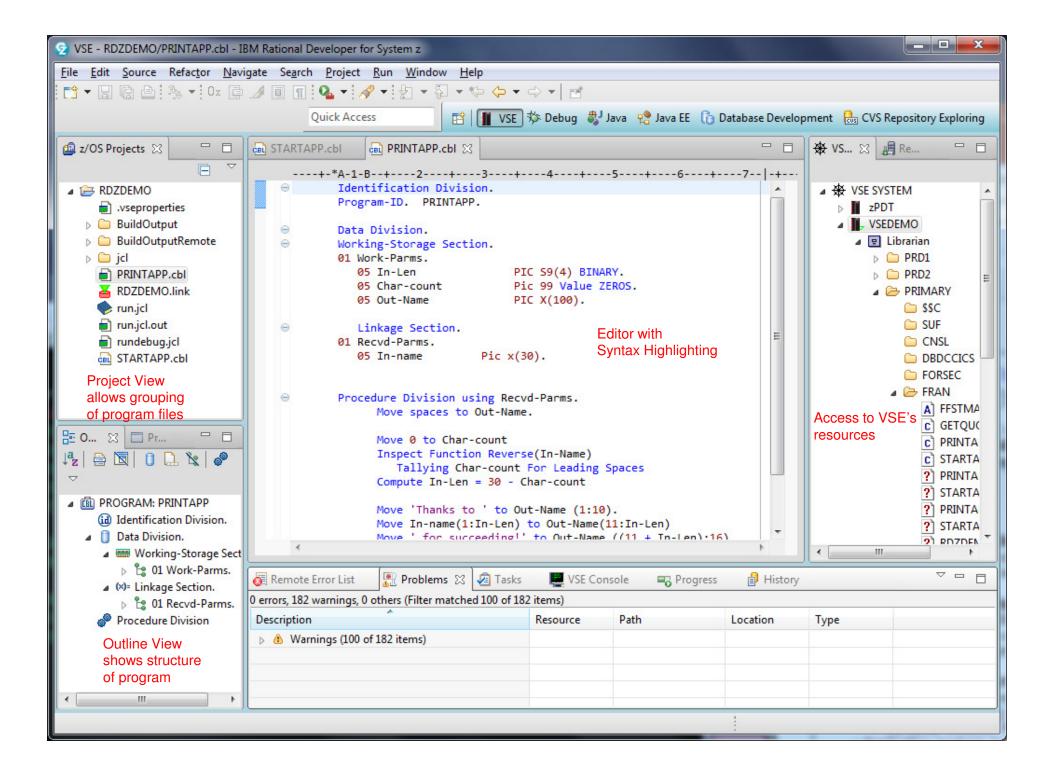

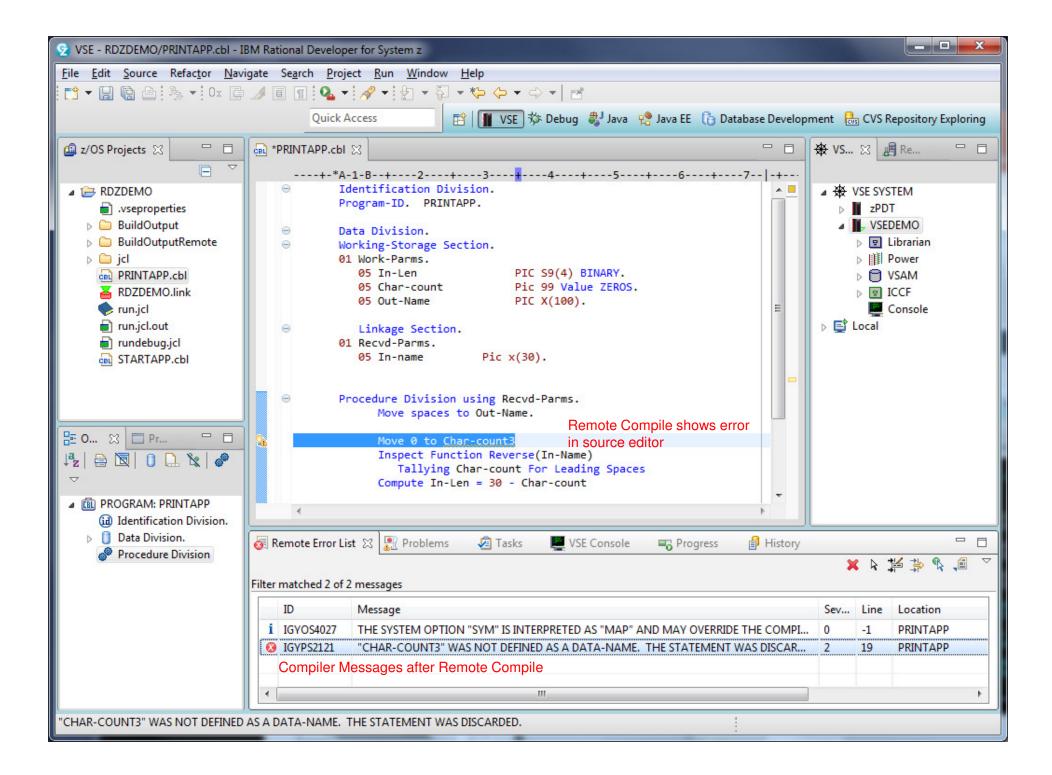

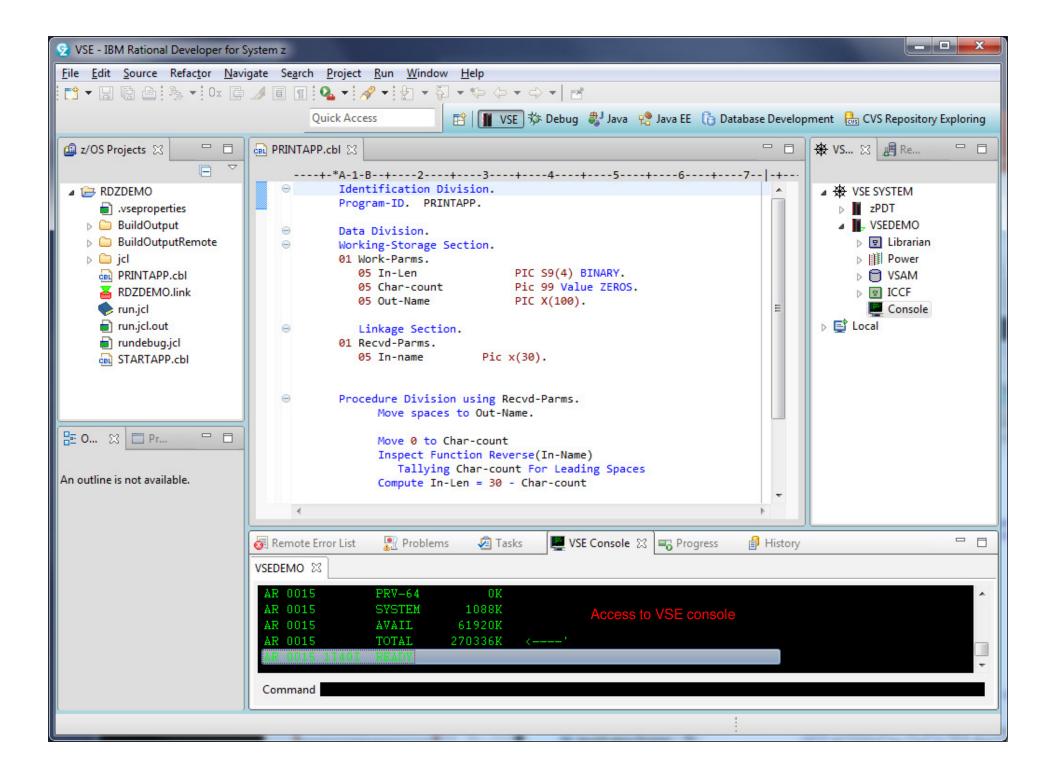

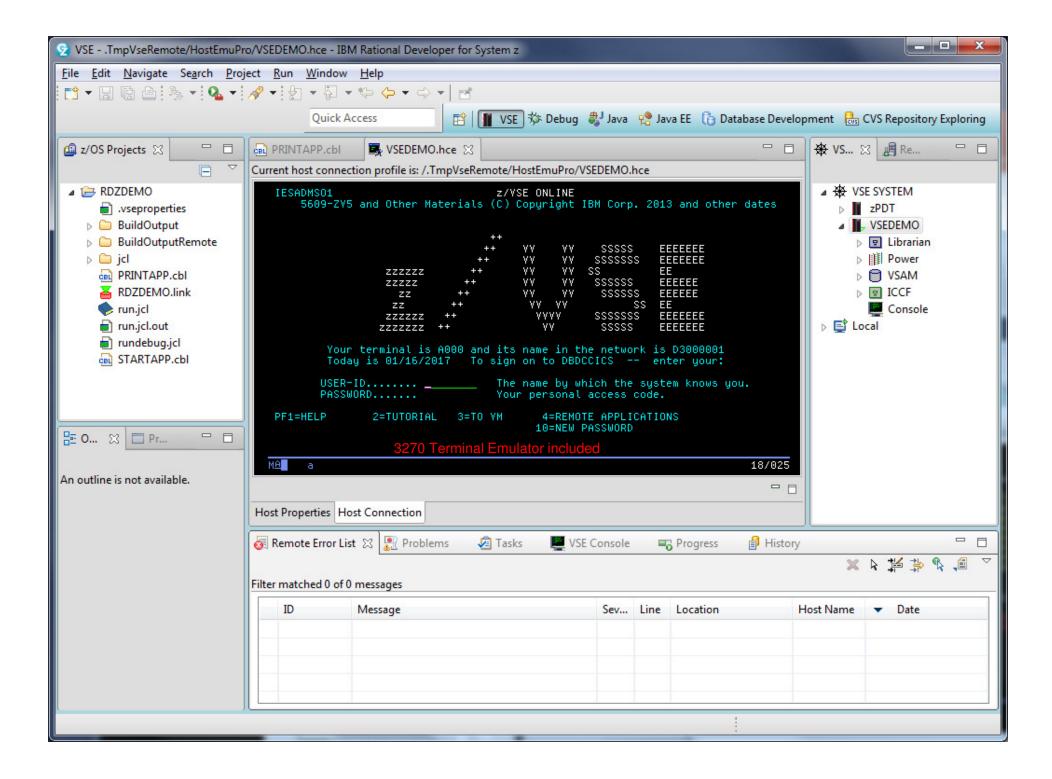

| 😒 Debug - VSEDebuggerTempFiles/vse2917040307456719476.cbl - IBM Rational Developer for System z                      |                             |                      |                                       |                                   |                                  |                                            |  |  |  |  |  |  |
|----------------------------------------------------------------------------------------------------|-----------------------------|----------------------|---------------------------------------|-----------------------------------|----------------------------------|--------------------------------------------|--|--|--|--|--|--|
| File <u>E</u> dit <u>N</u> avigate Se <u>a</u> rch Project Run <u>W</u> indow <u>H</u> elp                           |                             |                      |                                       |                                   |                                  |                                            |  |  |  |  |  |  |
| C1 ▼ 🗒 🕲   🔪 🕪 🗉 🔳 🖉 🚴 ▼ 32 👁 🗈 🗟 党 <b>  x ▼ 53 ▼ 34 ▼ 35 ▼ 34 ▼ 34 ▼ 34 ▼ 34 ▼</b> 12 ▼ 34 ▼ 12 ▼ 34 ▼ 45 ▼ 45 ▼ 12 |                             |                      |                                       |                                   |                                  |                                            |  |  |  |  |  |  |
| [ 🖓 🧐 🛛 🖝   🛆 Quick                                                                                                  | Access                      | 🔡 🔛 VSE              | 🎋 Debug 🐉 J                           | lava  Iava EE                     | 🕞 Database                       | e Development 🛛 🔂 CVS Repository Exploring |  |  |  |  |  |  |
| 🕸 Debug 🛛 嶋 Servers                                                                                                  | - 0                         | 🗱 🕬 🗠 Breakpoints    |                                       |                                   |                                  |                                            |  |  |  |  |  |  |
| 🦑 🏷 🔲 🛯 🐗 🗩                                                                                                    | ) 🕏 🛓 🗸 🎽                   | Name                 |                                       |                                   | Value                            |                                            |  |  |  |  |  |  |
| ▲ VSE VSE Debug to VSEDEMO [Launch VSE Debugge                                                                       |                             | 🔺 🧇 PROGRA           | AM-PASS-FIELDS                        |                                   | 01 STARTAPP:>PROGRAM-PASS-FIELDS |                                            |  |  |  |  |  |  |
| A B VSE VM                                                                                                    |                             | TEN                  | IP-NAME                               |                                   | E E                              |                                            |  |  |  |  |  |  |
| ⊿ 🛷 Thread[1]                                                                                                    |                             | AM-OTHER-FIELD       | S                                     | 01 STARTAPP:>PROGRAM-OTHER-FIELDS |                                  |                                            |  |  |  |  |  |  |
| STARTAPP (line: 26)                                                                                                  |                             |                      |                                       | UT-NAME                           |                                  | Display Variables                          |  |  |  |  |  |  |
|                                                                                                    |                             |                      |                                       | AR-COUNT                          |                                  | 00 Display Variables                       |  |  |  |  |  |  |
| Remote Debugger allows debugging of COBOL programs                                                                   |                             |                      |                                       | AM-FLAGS                          |                                  | 01 STARTAPP:>PROGRAM-FLAGS                 |  |  |  |  |  |  |
|                                                                                                    |                             |                      |                                       |                                   |                                  |                                            |  |  |  |  |  |  |
|                                                                                                    |                             |                      |                                       |                                   |                                  |                                            |  |  |  |  |  |  |
| 🖶 vse2917040307456719476.cbl 🖂                                                                                       |                             |                      | - 8                                   | 🗄 Outline 🛛 🗖 🗖                   |                                  |                                            |  |  |  |  |  |  |
| Line 30 Column 1 Insert                                                                                              |                             |                      | 🖡 🔒 🔯 🕕 🗽 🖉 🔻                         |                                   |                                  |                                            |  |  |  |  |  |  |
|                                                                                                    | -                           | Im PROGRAM: StartApp |                                       |                                   |                                  |                                            |  |  |  |  |  |  |
| _                                                                                                    |                             |                      |                                       |                                   |                                  | (ii) Identification Division.              |  |  |  |  |  |  |
| +-*A-1-B+2+3-                                                                                                    |                             | 🔺 🧻 Data Division.   |                                       |                                   |                                  |                                            |  |  |  |  |  |  |
| 000022 Initialize Program-p<br>000023 Program-o                                                                      | ass-fields<br>ther-fields   |                      |                                       |                                   | <b>^</b>                         | a 📟 Working-Storage Section.               |  |  |  |  |  |  |
| 000024 Program-f                                                                                                    | a 皆 01 Program-pass-fields. |                      |                                       |                                   |                                  |                                            |  |  |  |  |  |  |
| 000025                                                                                                    | 1000                        | Step                 | through in pro                        | gram source                       |                                  | <ul> <li>05 Temp-name</li> </ul>           |  |  |  |  |  |  |
| 000026     Perform until Loop-d                                                                                      | one                         |                      |                                       |                                   |                                  | a 皆 01 Program-other-fields.               |  |  |  |  |  |  |
| 000027 Display ' '<br>000028 Display 'Enter a                                                                        | name or 0 to                | auit.'               |                                       |                                   | = =                              | <ul> <li>05 Input-name</li> </ul>          |  |  |  |  |  |  |
| 000029 Move Spaces to I                                                                                              |                             | quit.                |                                       |                                   |                                  | 05 Char-count                              |  |  |  |  |  |  |
| 🖁 Breakpoint 🛛 🛛 Accept Input-nam                                                                                    | e                           |                      |                                       |                                   |                                  | I Program-flags.                           |  |  |  |  |  |  |
| 000031 IF Input-name =                                                                                               |                             |                      |                                       |                                   |                                  | ⊳ 🔓 05 Loop-flag                           |  |  |  |  |  |  |
| 000032     Move 'Q' to Input-name       000033     End-IF                                                            |                             |                      |                                       |                                   |                                  |                                            |  |  |  |  |  |  |
| 000034                                                                                                    |                             |                      |                                       |                                   | -                                |                                            |  |  |  |  |  |  |
|                                                                                                    |                             |                      | · · · · · · · · · · · · · · · · · · · |                                   |                                  |                                            |  |  |  |  |  |  |
| Console 🥥 Tasks 🔐 Problems 💥 💽 E                                                                                     | 0.00 M (0.00)               |                      |                                       |                                   |                                  |                                            |  |  |  |  |  |  |
| 0 errors, 182 warnings, 0 others (Filter matched 100 of 182 items)                                                   |                             |                      |                                       |                                   |                                  |                                            |  |  |  |  |  |  |
| Description                                                                                                    | Resource                    | Path                 | Location                              | Туре                              |                                  |                                            |  |  |  |  |  |  |
| Warnings (100 of 182 items)                                                                                          |                             |                      |                                       |                                   |                                  |                                            |  |  |  |  |  |  |
| System z LPEX Editor                                                                                                 |                             | Insert :             | 30 : 1                                |                                   |                                  |                                            |  |  |  |  |  |  |

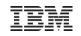

#### **IBM MobileFirst Foundation**

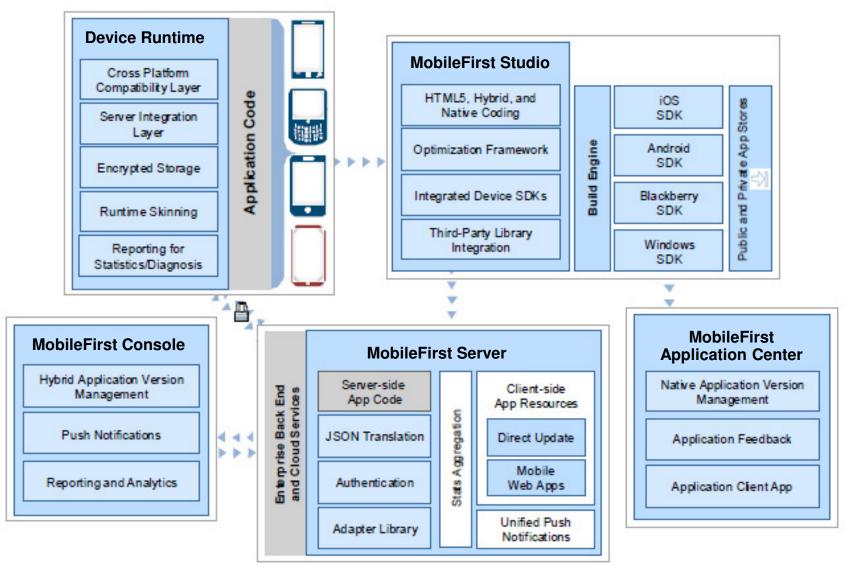

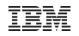

## z/VSE and IBM MobileFirst

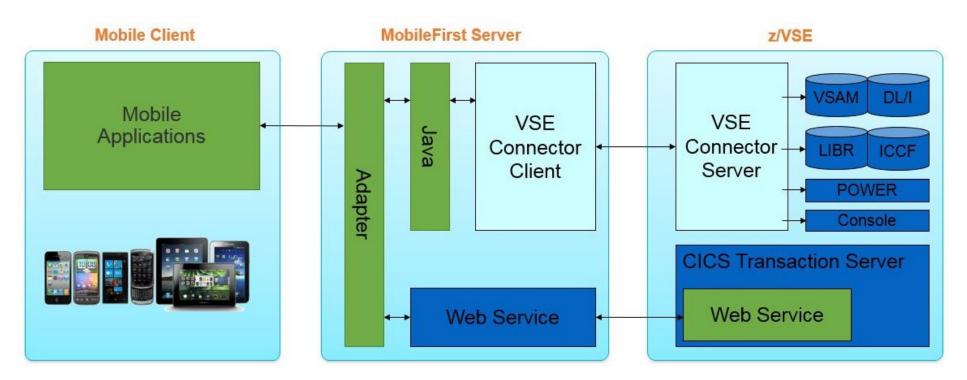

To start mobile development with z/VSE, you need to have the following applications:

- The IBM MobileFirst Platform Developer Edition
- The z/VSE Connector Client and Server
- Web Service enabled CICS TS applications
- Whitepaper: ftp://public.dhe.ibm.com/eserver/zseries/zos/vse/download/

GettingStartedWithMobileDevelopmentForVSE.pdf

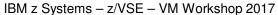

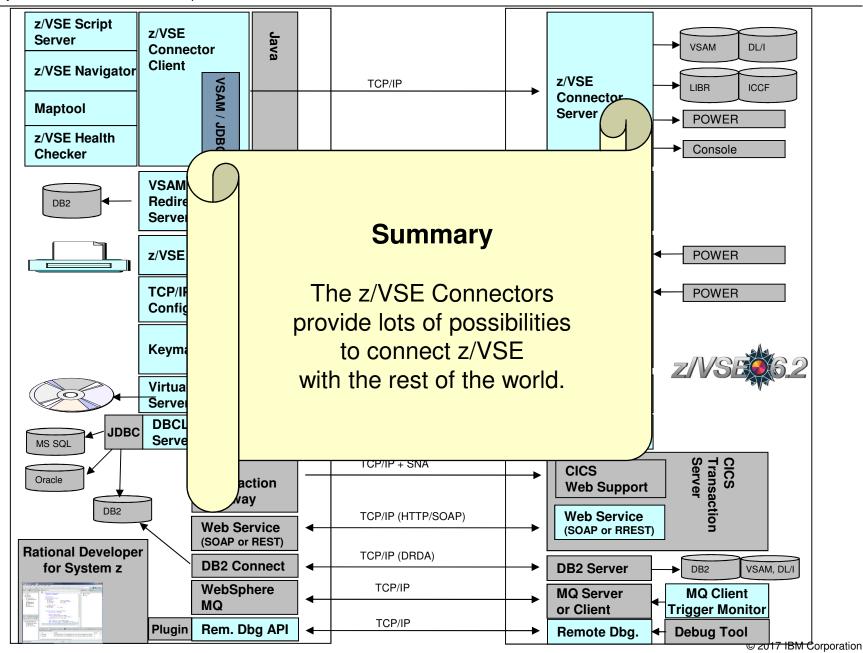

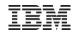

#### **Questions**?

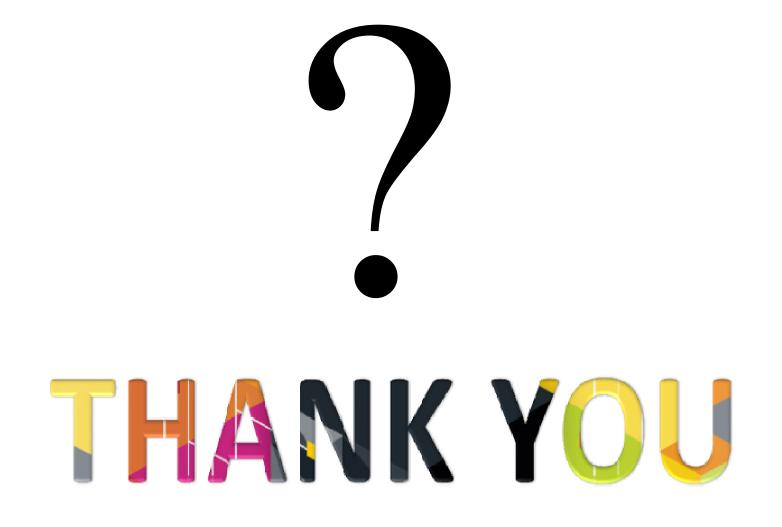